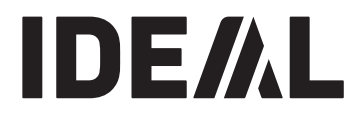

# **KRUG+PRIESTER**

**Guilhotinas PT Manual de instruções**

**IDEAL 4860 IDEAL 5260 IDEAL 6660**

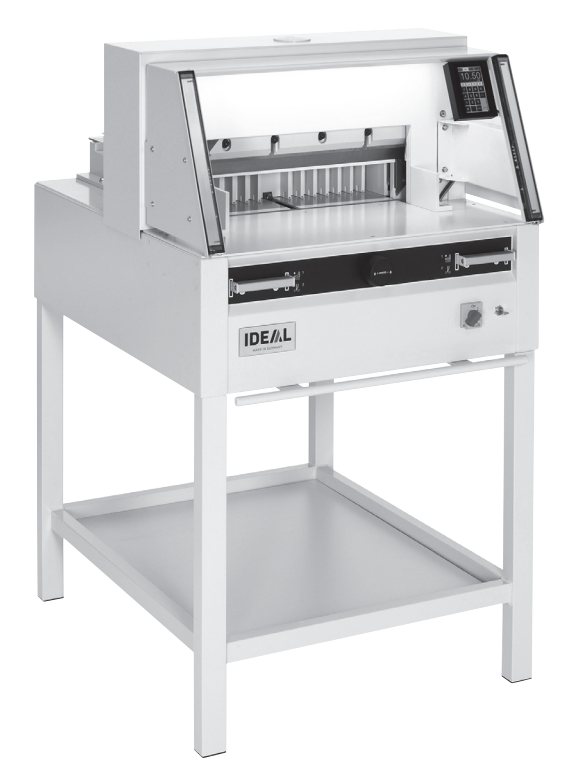

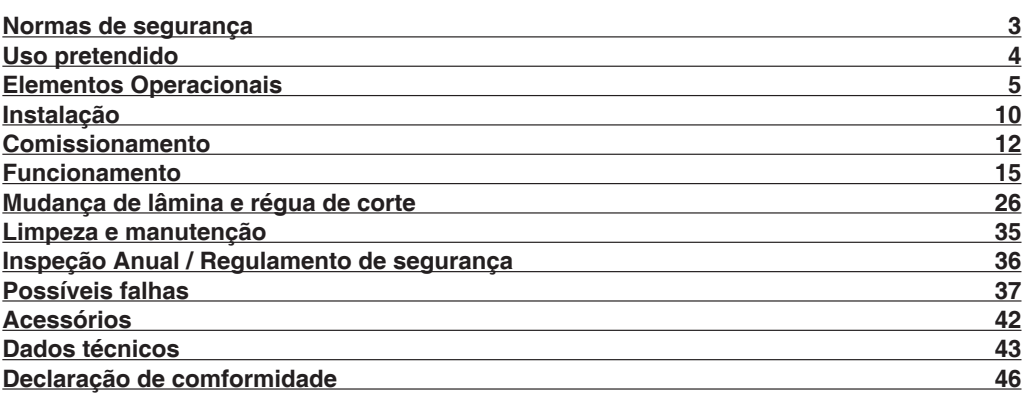

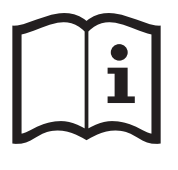

Por favor leiam o manual de instruções antes de colocar a máquina em operação e vejam as precauções de segurança. As instruções de operação deverão estar sempre disponíveis.

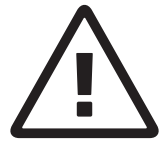

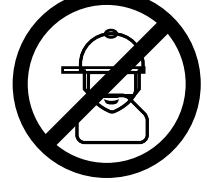

As crianças não devem trabalhar com a máquina!

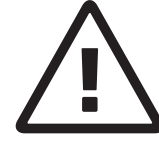

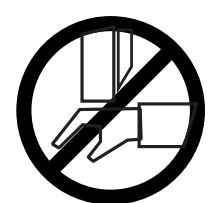

Não tocar na parte inferior da faca!

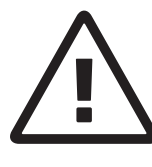

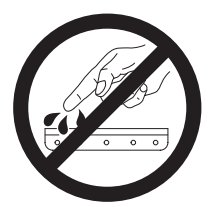

Deixar a faca sempre em local seguro! Não retirar ou transportar a faca sem protecção! (Ver pág. 29 e 31)  **Perigo! Risco de dano!**

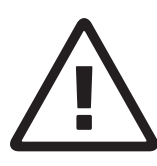

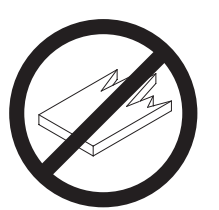

Não cortar materiais duros ou materiais que possam lascar!

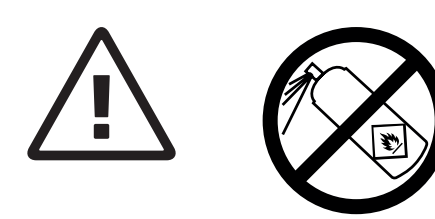

Não usar latas de aerossóis com substâncias inflamáveis na proximidade do cisalhas e guilhotinas!

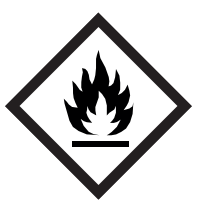

Não utilizar produtos de limpeza inflamáveis.

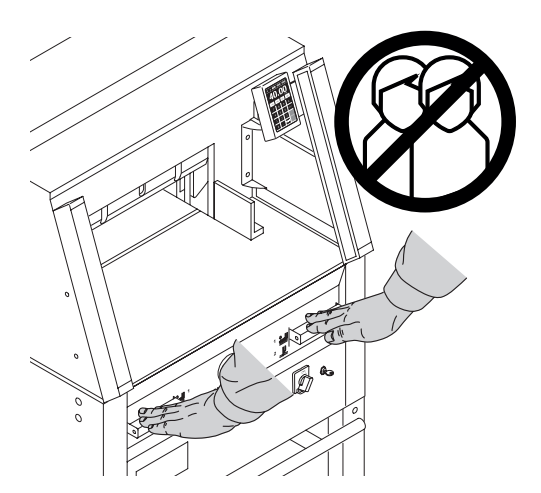

# **Uso pretendido**

Esta máquina é destinada a cortar papel de diferentes formatos. A máquina é destinada a ser operada somente por uma pessoa. **Aviso!** Clips ou algo semelhante pode danificar a lâmina de corte.

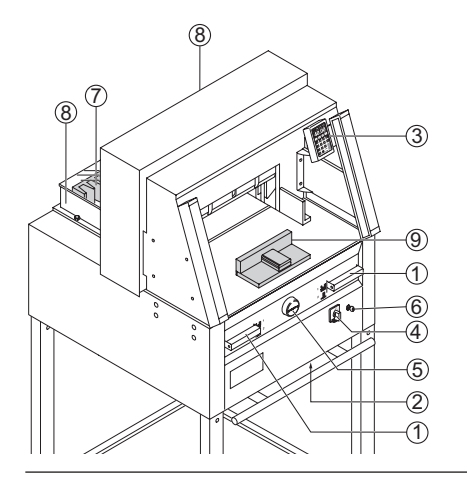

#### **Elementos Operacionais**

- A Sistema de controlo de segurança com as 2 mãos<br>2 Botão de sobreo
- B Botão de sobrecarga (motor da faca, motor do calcador, motor do esquadro)<br>3 Controlo de medida do esquadro
- <sup>3</sup> Controlo de medida do esquadro<br>4 Interruptor Principal
- 4 Interruptor Principal<br>5 Botão de andamento
- E Botão de andamento manual do esquadro<br>6 Interrupto
- $\frac{6}{2}$  Interruptor da chave
- **7** Esquadro<br>**8** Prateleira
- Prateleira lateral

Desligar da ficha antes de iniciar algum trabalho ou antes de retirar as tampas!

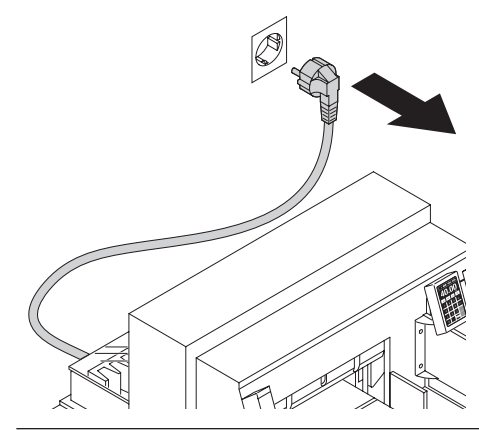

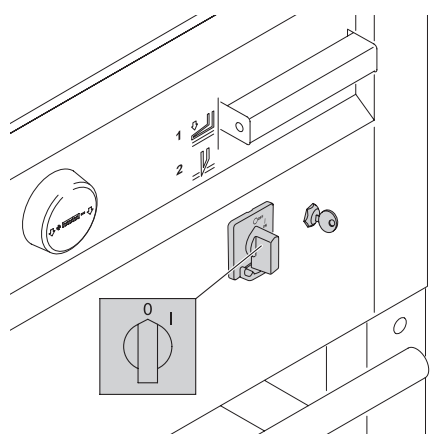

Substituir a lâmina e a régua só pode ser efectuado quando o interruptor principal estar desligado.

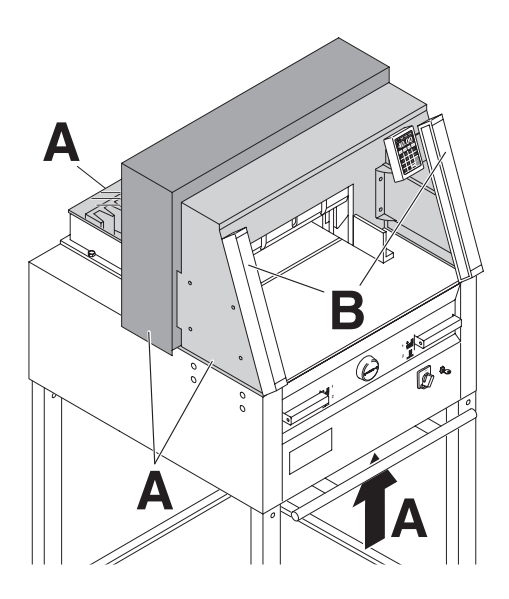

Todos os componentes que podem por em perigo o operador estão cobertos (**A**).

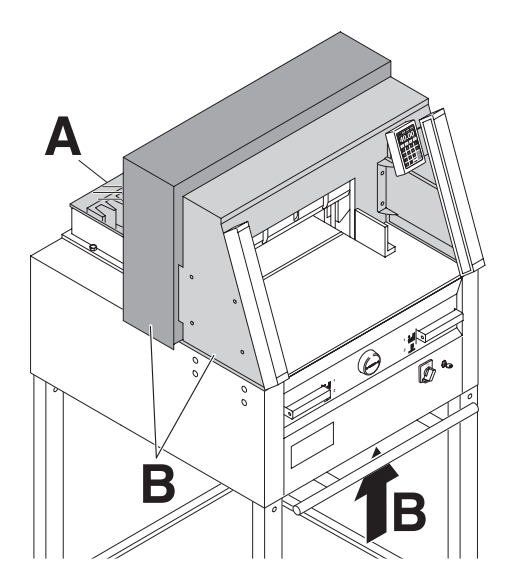

Operar a máquina sem qualquer dispositivo

- de segurança é probido! Tampa aparafusada de trás de seguranç (**A**)
- e tampa (**C**)

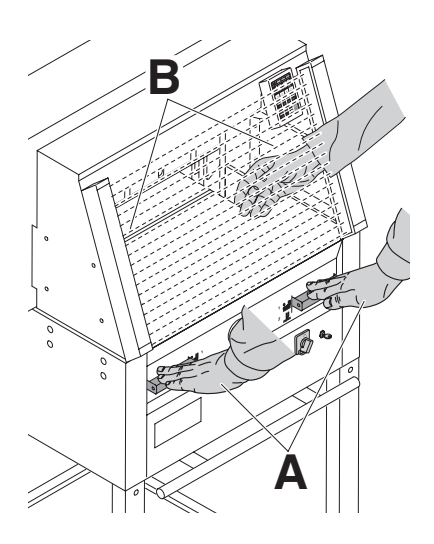

A acção de corte , que é perigoso ao operador, é protegida por o sistema de controlo de duas mãos (**B**) e a barra de protecção de segurança (**A**)

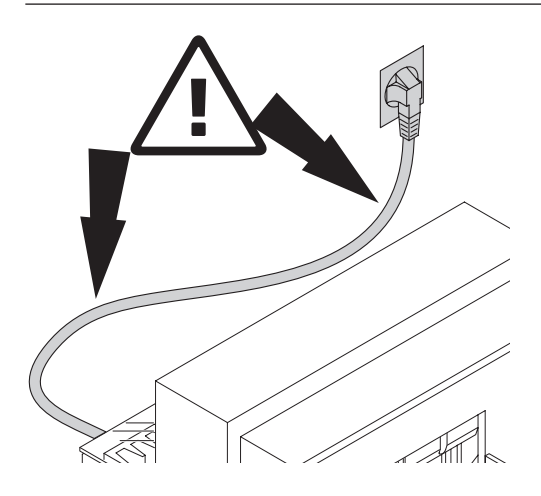

Proteger o cabo contra o calor, oléo e pontas afiadas!

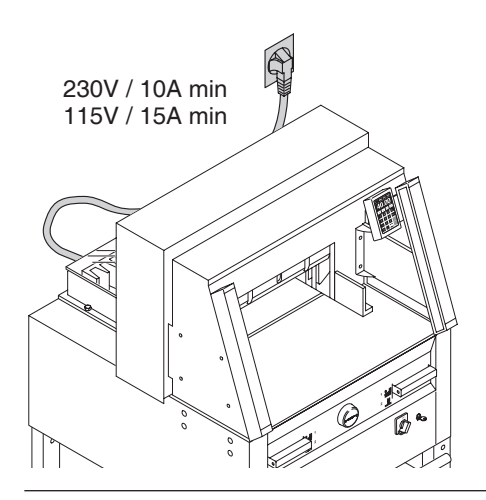

Ligar o fio de electricidade a uma ficha de fase uníca.

Certificar que existe livre acesso á ficha.

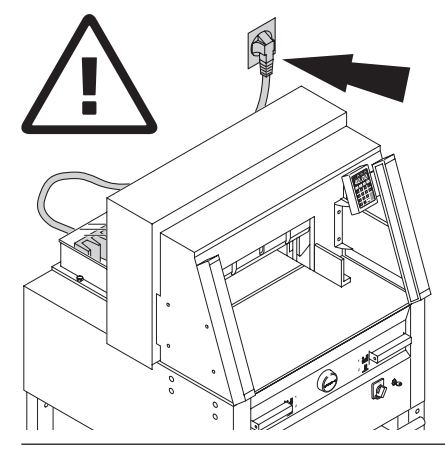

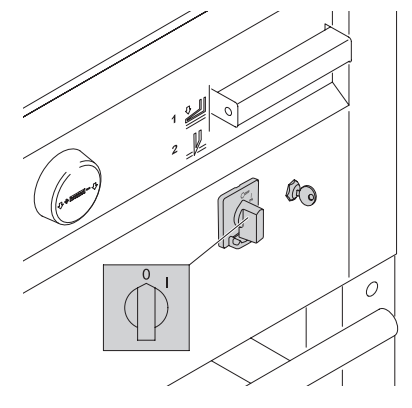

Quando a máquina não é utilizada durante um longo periodo de tempo desligar.(Colocar o interruptor principal na posição "0").

#### **Normas de segurança**

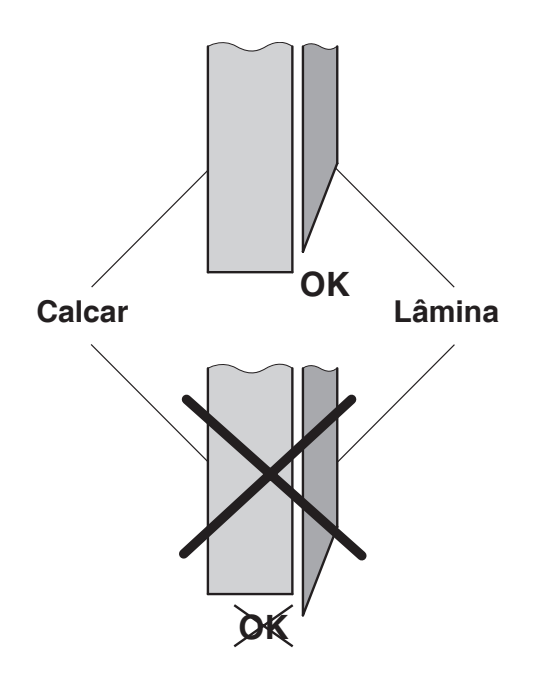

# **Perigo!**

**Não girar o interruptor principal para a posição** "**0**" **enquanto a lâmina esta a movimentar para cima e para baixo! Risco de ferimento!** 

**Perigo!** 

**A lâmina deve estar sempre tapado pela a barra de calcar.** 

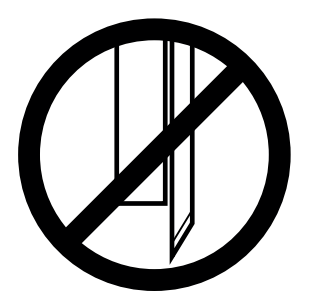

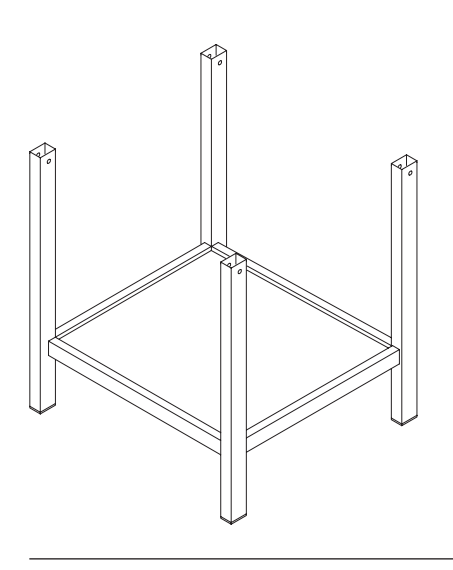

Retirar o suporte da paleta de madeira.

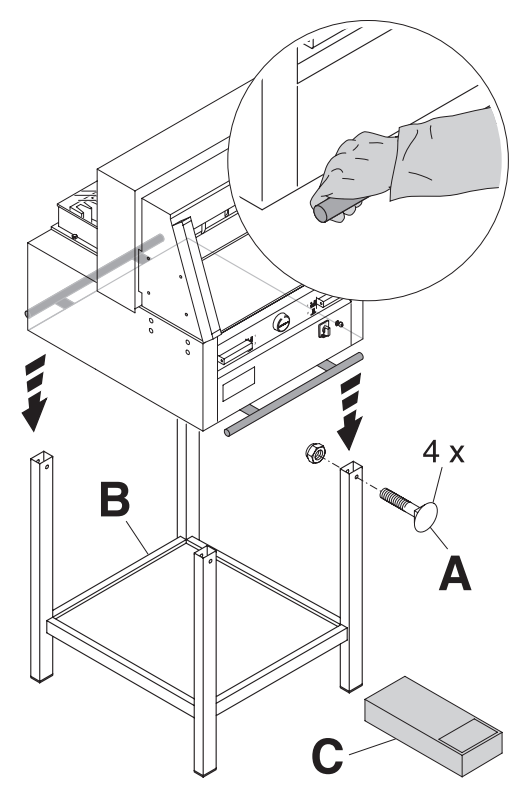

São necessárias quatro pessoas para retirar a máquina da palete e colocá-la no suporte. Apertar com quatro parafusos (**A**), colocar a prateleira no suporte. (Peças e ferramentas estão na caixa de ferramentas (**C**)).

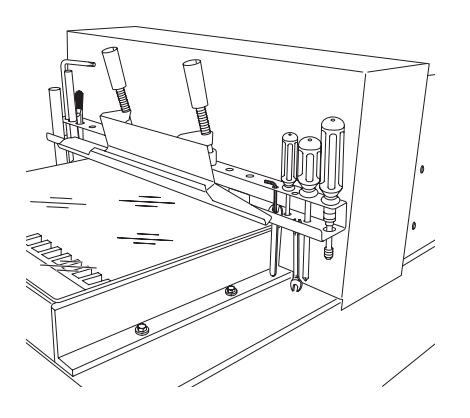

Ferramentas podem ser colocadas na respectiva prateleira.

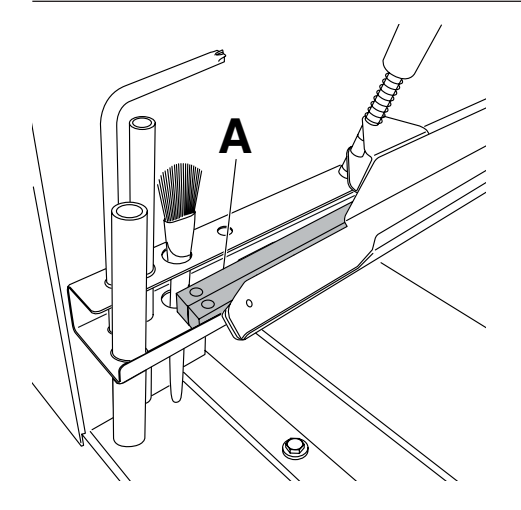

As reguas de corte podem ser colocadas na prateleira das ferramentas.

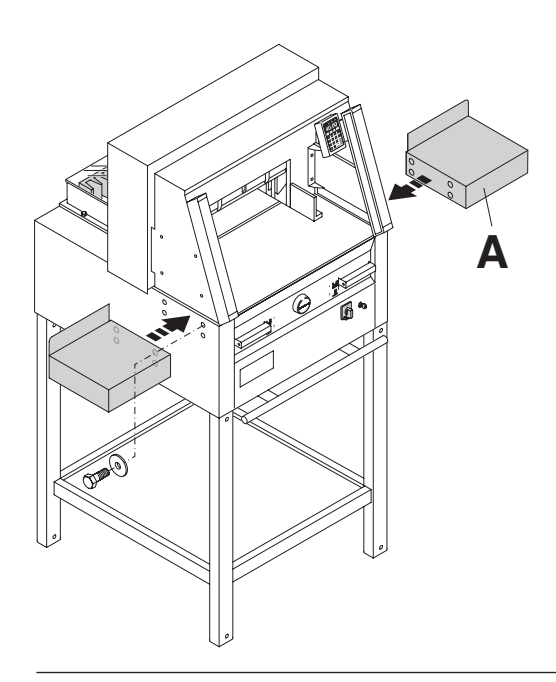

Mesas laterais (**A**) estão disponiveis como opcional ( Ref 9000 528 )

# **Comissionamento**

Ligar a ficha.

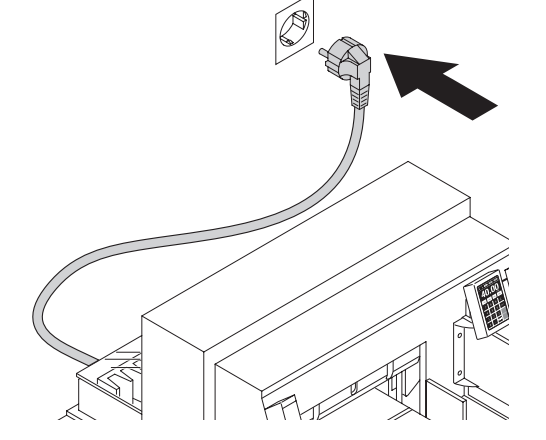

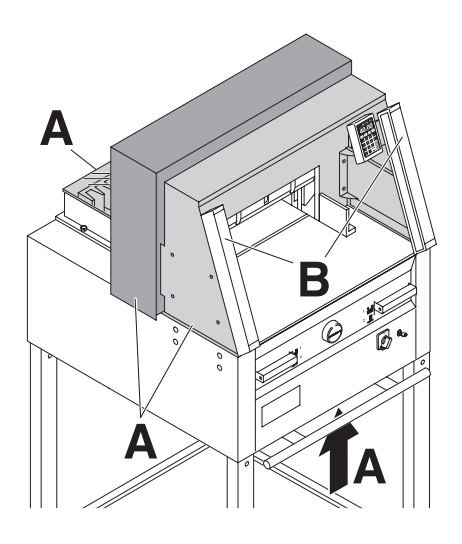

**Os trabalhos na máquina só podem ser começados se o manual de instruções e as indicações de segurança tiverem sido compreendidos.**

**Antes de iniciar cada um dos trabalhos, verificar os dispositivos de segurança quanto à integridade e funcionamento.**

- Todas as tampas tem que estarmontadas (**A**).
- A protecção da faixa de segurança deve ser colocada (**B**).
- É só permitido o corte se o dispositivo de segurança de duas mãos é pressionado ao mesmo tempo. (**C**)
- **Faixa de luz de segurança: Se a haste de teste (E, conjunto de ferramentas) se mantiver na área de proteção (D), um ciclo de trabalho que tenha sido ativado tem de ser imediatamente interrompido.**

Nós recomendamos em manter um registo dos resultados de teste.

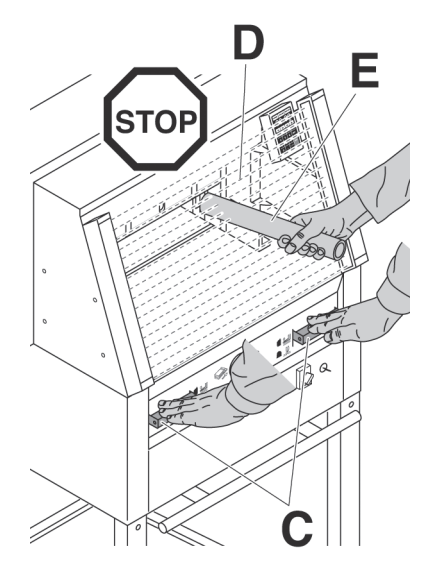

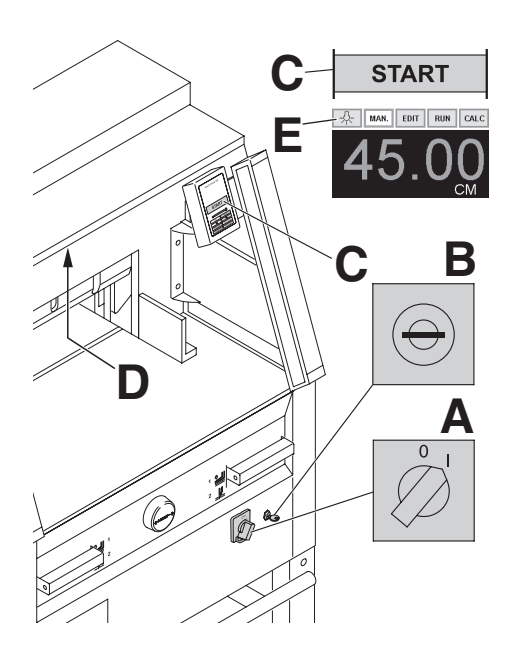

**<sup>C</sup>** Posicionar o interruptor principal para "l" (**A**) movimentar-lo para a direita (**B**). Abrir a Inserir a chave do sistema de controlo e tampa de segurança (**C**). A máquina está agora pronta para ser utilizada.

> Pressionar o botão START (**C**). A máquina irá automaticamente para a posição "INICIAR".

A area de trabalho tem aceso um LED de controlo iluminado (**D**) O botão LED (**E**) tem quatro posições diferentes. Pressionar 1 x  $\ddot{\times}$   $\rightarrow$  Luz brilhante 3 Pressionar 2 x  $\overline{\mathcal{X}} \rightarrow$  Luz brilhante 2 Pressionar 3 x  $\overline{\mathcal{R}}$   $\rightarrow$  Luz brilhante 1 Pressionar 1 x  $\stackrel{\wedge}{\sim}$   $\rightarrow$  Desligar/Off

A luz tambem pode ser desligada , pressionando e mantendo premido por alguns segundos o simbolo  $\frac{1}{1}$ .

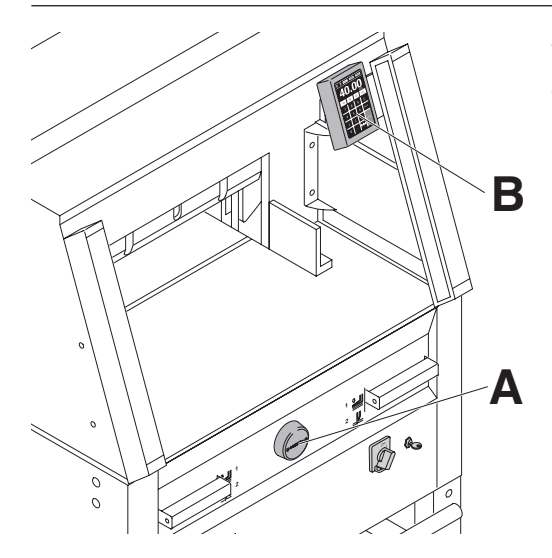

As medidas são ajustadas com a roda de mão (**A**) ou através da programação das medidas do corte (**B**). As medidas são mostradas num painel em polegadas ou em cm (**B**).

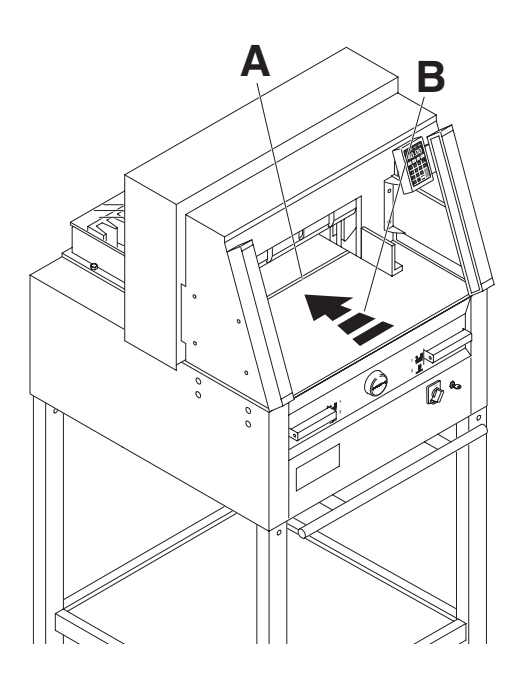

A linha de corte óptico (**A**) indica a posição de corte exacta. A lâmina corta na extremidade do feixe de luz (**B**).

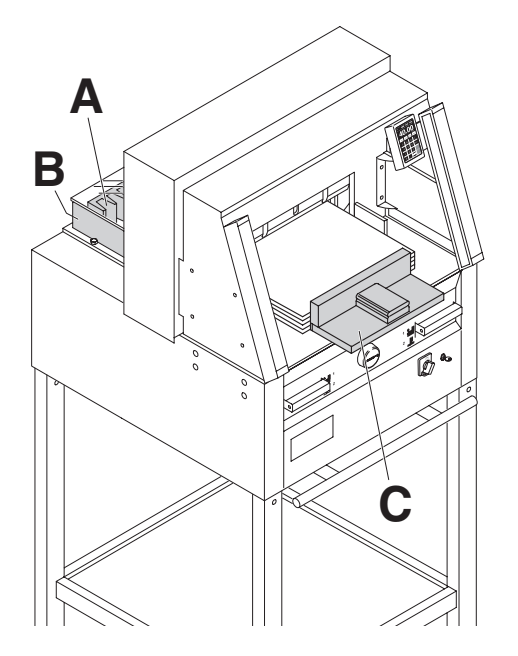

Posicionar o papel no esquadro (**A**) e nas laterais esquerda ou direita (**B**). Para mover as pilhas de papel, por favor utilizar o batedor de papel fornecido (**C**). (Deslocar o esquadro para a frente para alterar o sentido do papel.)

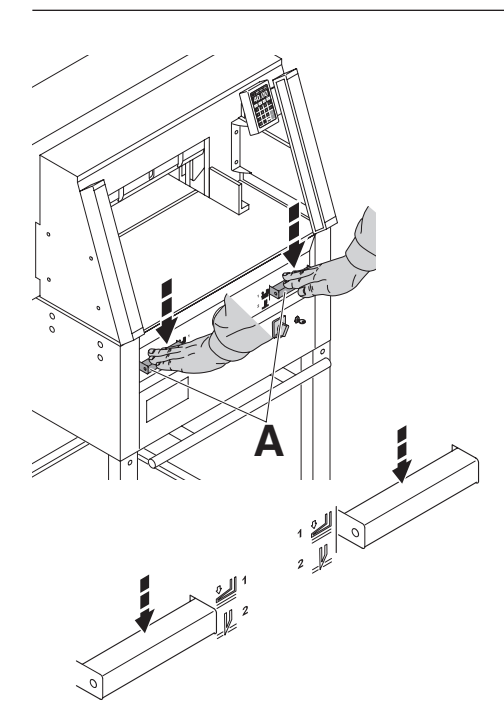

O calcador move-se automaticamente quando o corte é activado. O papel também pode ser calcado previamente. Calcar e cortar são activados através de manetes (**A**) na parte frontal da mesa da máquina.

#### **As manetes têm duas posições de acionamento:**

- 1. Pré-calcador
- 2. Calcador e corte automático

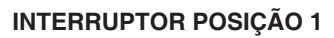

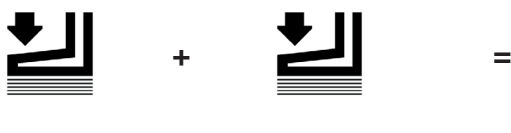

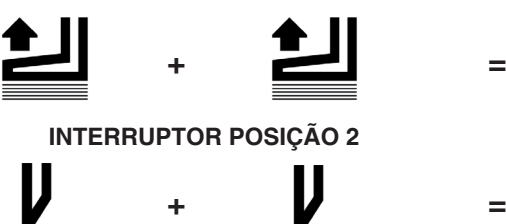

#### **Pré - calcador**  Pressionar para baixo, as duas manetes, para a posição 1.

# **Retorno do Calcador**

Pressionar completamente para baixo, uma das manetes.

**Sequência do corte com calcador automático** 

Pressionar para baixo as duas manetes, para a posição 2.

### **Funcionamento**

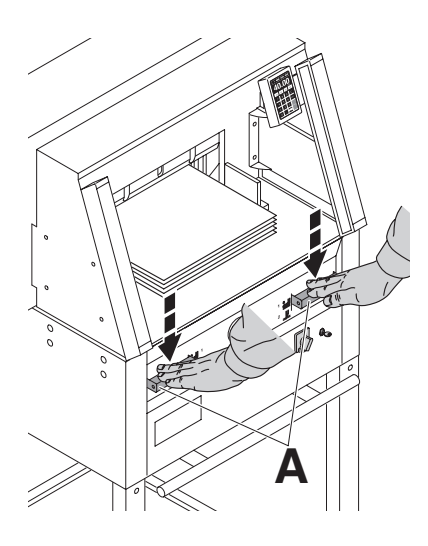

Pressionar as manetes da activação de duas mãos (**A**) em simultâneo e mantê-los pressionados até que o papel esteja completamente cortado.

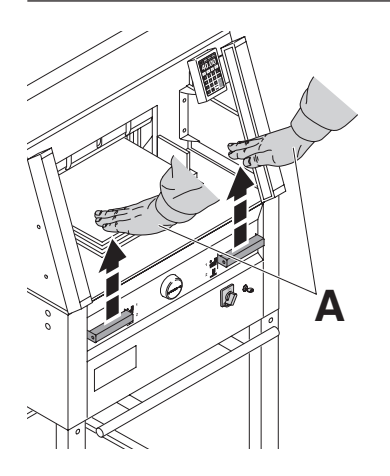

Para parar o corte, largar uma ou as duas Manetes (**A**).

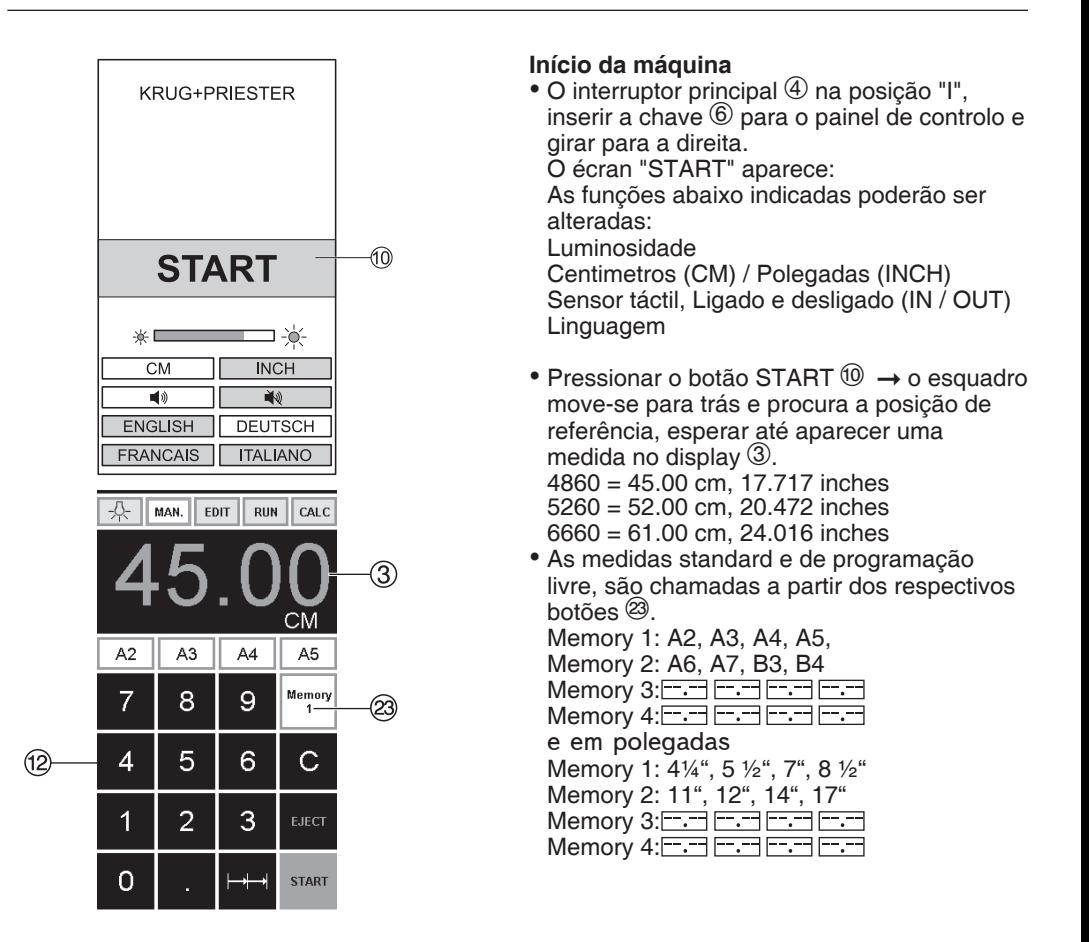

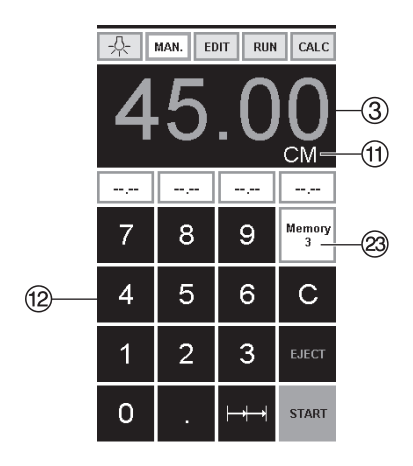

Na memória 3 + 4 (milimetros e polegadas) não existe medidas guardadas Até que a primeira medida seja introduzida, o seguinte será mostrado no campo correspondente:  $\boxed{\overline{\phantom{a}}\cdot\phantom{a}}$  A medida introduzida ficará guardada.

**Elas não podem ser apagadas, mas sim sobrepostas.**

#### **Como programar a memoria 3 e 4**

Pressionar o botão da memoria <sup>23</sup> afim de entrar na platafforma da memoria (3 e 4). Colocar a medida pretendida ou copiar a mesma. Pressionar o botão da **como** até houvir um sinal acustico, nesta altura as medidas estão guardadas.

# **Atenção**

Antes de guardar ou cortar segundo uma medida verificar se a escala é a correcta e se está guardada.

Ver no monitor  $\mathcal{D}$ .

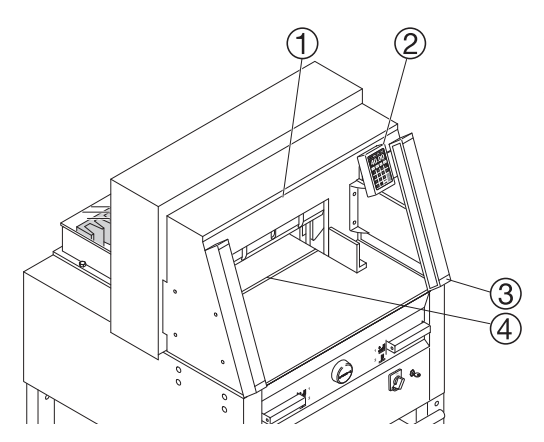

Após 30 minutos a máquina  $(1)$   $(2)$   $(3)$   $(4)$ ), passa para o modo de poupança de energia. A máquina pode ser novamente activado, através do toque em qualquer tecla na zona <sup>(12)</sup>

#### **Funcionamento**

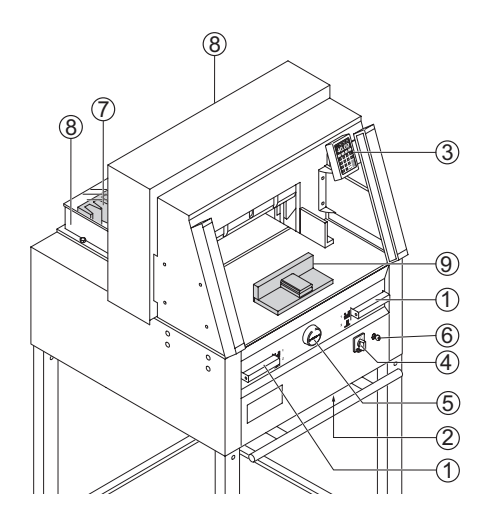

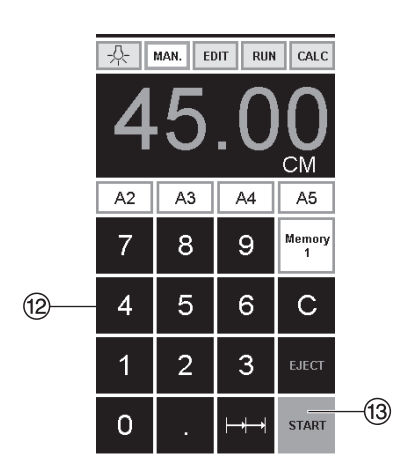

#### **Activação do corte**

#### **Atenção**

- Para virar a pilha de papel puxar o esquadro para a frente.
- Não interromper o movimento da lâmina, apenas largar a lâmina.
- Antes de efectuar um corte, espere até que o monitor fique verde.
- A lâmina deve estar sempre em cima e tapada pelo calcador, (consultar a página 38)

**Não tocar na lâmina!.** 

#### **Cortar segundo dimensões específicas**

- Pressionar MAN.
- $\bullet$  Inserir as dimensões no teclado numérico  $\Omega$  As medidas são apresentadas a vermelho. (Se for introduzida uma dimensão errada esta pode ser corrigida com a  $\boxed{\circ}$ ).
- Pressionar START $\textcircled{3} \rightarrow e$  as dimensões são atingidas  $\rightarrow$  As medidas são apresentadas verde.
- $\bullet$  Inserir o papel e mover segundo o ângulo  $\circledcirc$ para o esquadro  $\overline{O}$  e para a prateleira lateral  $\mathcal{B}$
- Largar o corte.

#### **Cortar de acordo com marcações**

- Pressionar MAN.
- Ajustar o esquadro com a roda de mão para trás  $(5)$
- $\bullet$  Inserir o papel, ajustar segundo o ângulo  $\circledcirc$ de empilhar para o esquadro  $\overline{O}$  e prateleira  $lateral$   $\circledR$ .
- $\bullet$  Girar a roda de mão  $\circledcirc$  para a direita até que a marca do corte esteja abaixo da linha indicadora de corte.
- Quanto mais rápido se virar a roda de mão para a direita, mas rápido o esquadro se moverá  $\circled{5}$ . Se a roda de mão estiver virada para a esquerda o esquadro retornará rapidamente.

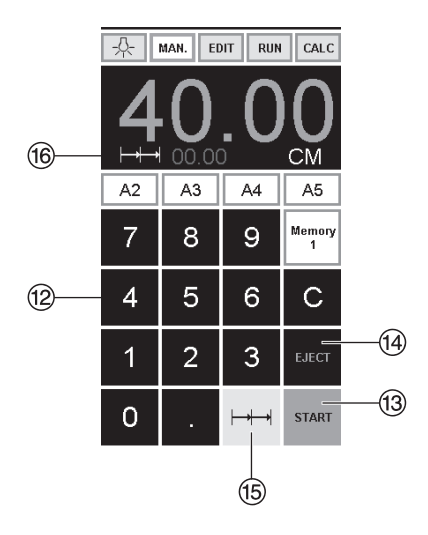

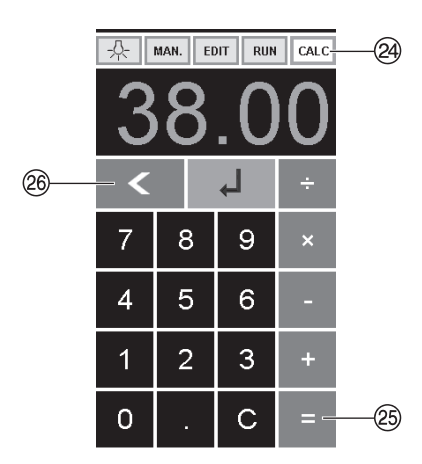

### **Função** "**ejectar**"

Se a tecla START  $\circledR$  for pressionada em vez da tecla EJECT  $\overline{4}$  após inserir a medida, o esquadro avança para que esse papel possa ser removido. Posteriormente o esquadro irá para a medida programada no teclado numérico.

#### **Repetição de cortes**

- •Inserir o tamanho do corte múltiplo no display  $<sup>(2)</sup>$ .</sup>
- •Avançar para a medida com a tecla "START"  $(13)$
- Empurrar o papel para o esquadro ⑦.<br>• Premir corte múltiplo  $\rightarrow \rightarrow \textcircled{\scriptsize{15}}$
- 
- O sinal de corte múlticorte aparece na parte superior esquerda, conjuntamente com o
- Inserir o tamanho do corte múltiplo. (Aparece em letras vermelhas)
- $\bullet$  Primir a tecla "START"  $\rightarrow$  o esquadro avança para o formato de cortes multiplos.
- •Este passo repete-se cada vez que um corte é seleccionado.

#### **Sair do programa**

• Primir corte múltiplo  $\rightarrow \rightarrow \circ$  (amarelo). O sinal de corte múltiplo e o seu valor, são apagados.

# **Função da calculadora**

- Premir CALC  $\circledcirc$ , calcular a medida Premir  $\underline{LALC}$   $\Leftrightarrow$ , calcular a medida<br>pretendida p. ex. 40 - 2 =  $\cancel{\textcircled{2}} \rightarrow \downarrow$ , a media<br>calculada 38 é apresentada.
- Com a tecla  $\leq 20$  é possível passar, em qualquer altura, para o modo MAN.

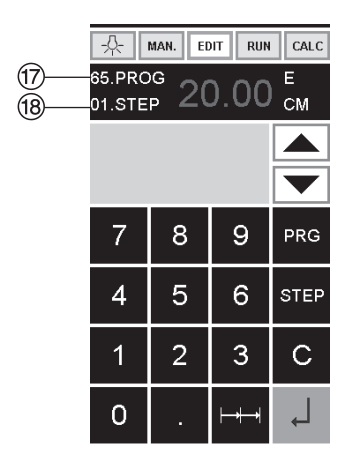

## **Programação**

Este sistema de controlo permite guardar na memória 99 programação com 99 etapas programáveis. Uma das etapas representa uma medida. Após entrar na programação dos números pode-se alterar entre várias programações com as teclas  $\bullet$  e  $\blacktriangle$ . Primeira figura  $\mathcal{D}$  no display = número da programação.

Segunda figura  $\mathcal{B}$  = etapa da programação. **Medida de corte minimo:** 

- **4860 3.50 cm / 1.378 polegadas**
- 

**5260 3.50 cm / 1.378 polegadas**

**6660 2.50 cm / 0.984 polegadas.**

A etapa indicada pode ser eliminada a qualquer momento. Estas programações ficam guardadas quando a máquina se encontra desligada.

#### **Inserir programa**

- Primir  $\boxed{\text{EDIT}} \rightarrow$  "Inserir dados do programa número ("Load program no.") aparece.
- Carregar programa número 01 ... 99, com (No monitor o número superior  $\textcircled{?} =$  Número do programa).
- •Se a medida é apresentada no monitor,então a programação está gravada, seleccionar outro programa.
- Passo programa "01 Step" 00.00 <sup>(8)</sup> aparece. (Segunda figura no monitor  $\mathcal{B}$  = Passo Programa).
- Carregar medida, ou mover o esquadro para a medida desejada com o cursor  $(5)$ .
- Guardar a medida  $\downarrow$  no monitor aparece um novo passo do programa.
- Colocar a medida seguinte, carregue na tecla Enter  $\downarrow$  e guardar a medida, etc.
- •Se for preciso chamar o programa  $imediatamente, \rightarrow Primir$  RUN
- Prima Enter +
- •Prima START (iniciar).
- •Para sair do modo programa, primir MAN.

#### **Cancelar uma programação**

- Primir EDIT
- •Primir 3 x PRG "apagar passo número" ("Delete step no.")  $\rightarrow$  aparece.
- •Introduzir o número do programa
- Primir Fnter
- •Primir Enter

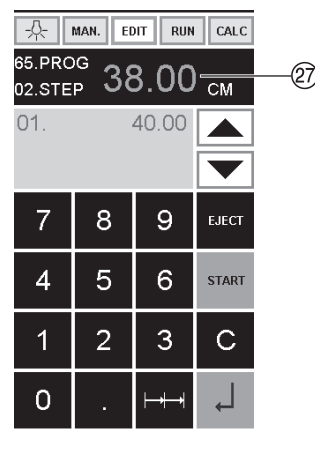

# **Função da calculadora no programa**

- Premir **EDIT**
- Introduzir o número do pograma
- 1. Introduzir o passo do programa p. ex. medida inicial 40
- $\bullet$  Gravar com Enter  $\overline{\bullet}$
- Premir CALC 24, calcular a medida pretendida p. ex. 40 - 2  $=$   $(25 + 1)$ , a medida calculada 38 a pisca.
- Premindo, normalmente, a tecla Enter  $\downarrow$  a medida calculada é gravada no respetivo passo.
- Com a tecla  $\leq$   $(26)$  pode alterar-se, em qualquer altura, para a programação EDIT.

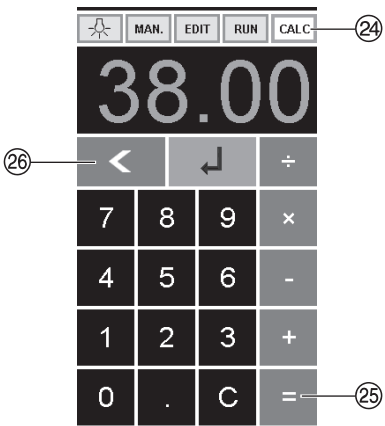

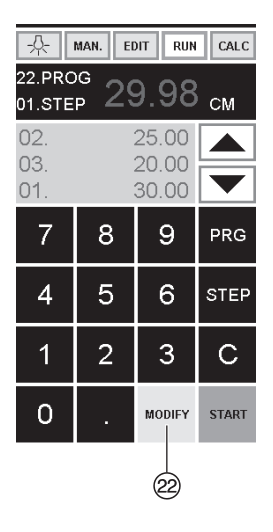

#### **Adaptação ao programa quando as impressoras imprimem com desvio**

- Primir  $\overline{RUN} \rightarrow$  "Carregar o programa n<sup>o"</sup> ("Load program no.") Aparece.
- •Introduzir o programa de 01 ... 99, e com 2 x Enter  $\downarrow$  avançar para o passo 1.
- Corrigir a posição certa do corte, com o cursor manual.
- MODIFY  $\otimes$  aparece no monitor e a medida fica intermitente.
- •Para guardar prima MODIFY
- •Efectuar um corte e virar o papel
- •Se a impressão efectuar algum desvio, podemos corrigir durante os dois primeiros cortes através do cursor manual, ver acima.
- •A correcção só é possivel durante os dois primeiros cortes.
- Depois de deixar o modo RUN a medida original é guardada novamente.

#### **Apagar um passo**

- $\bullet$  Primir  $\boxed{\text{EDIT}}$  (= Programa Editar)
- Colocar o número do programa
- •Selecionar o programa passo, com os botões:  $\blacktriangle$  e  $\nabla$ . Correr com a tecla STEP até aparecer a "Delete program  $n<sup>o</sup>$ " = "apagar o programa n<sup>o"</sup>
- Primir 2 x Enter .

#### **Inserir um passo**

- $\bullet$  Primir EDIT (= Programa Editar)
- •Selecionar o programa
- Primir 2 x Step (Passo) "Insert step no." "Inserir passo número" aparece.
- •Entrar e inserir posição e.g.02
- Confirmar com +
- •Introduzir a medida.
- Guardar a medida com
- •A medida de corte pode ser vista no monitor com o cursor  $\blacksquare$  e  $\blacksquare$ .

#### **Mudar um passo no programa**

- •Primir EDIT
- •Selecionar um programa, confirme com Enter  $\downarrow$
- •Percorrer com STEP até aparecer "Load step no."
- Carregar na posição passo e.g 02
- Confirmar com Enter
- Colocar a medida e confirme com Enter  $\downarrow$
- •Introduzir a nova medida, guardar a medida  $com \perp$ .

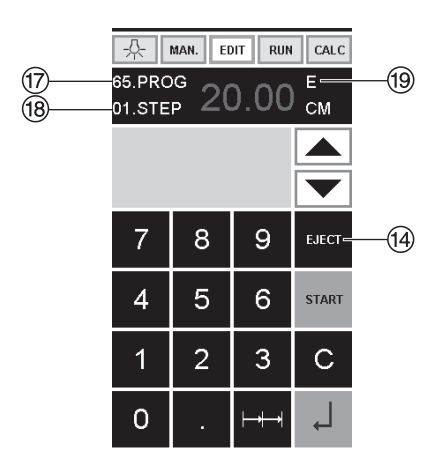

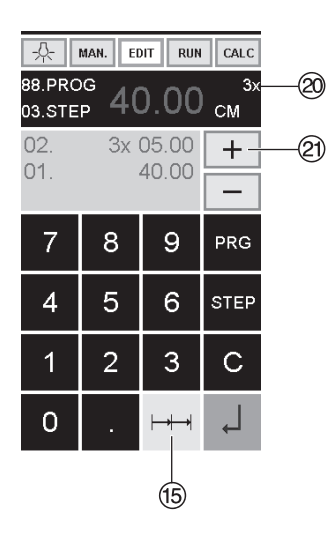

# **O programa de Função de Ejeição**

- •Se uma medida curta, ex. de 30 cm e depois uma medida longa, ex. 40 cm, através do "START PROGRAM", então é aconselhável  $\overline{\text{insert}}$  E = EJECT  $\textcircled{9}$  depois do primeiro corte, para que o papel seja empurrado para a frente.
- •A função EJECT, pode ser accionada sempre que uma medida é introduzida e ejecta antes de avançar para a próxima medida. Quando a função está programa um "E" <sup>(9</sup> aparece na parte superior direita do monitor.
- •Inserir a função Eject na sequência do programa. Seleccionar um programa e avançar para o passo a ser alterado com a cursor  $\blacksquare$  e  $\blacktriangledown$ , introduzir a nova medida e antes de accionar o botão « primir EJECT.

# **Exemplo do programa de função de Ejeição.**

- Primir EDIT
- •Introduzir o número do programa e.g.08
- Primir Enter  $\leftarrow$
- 1. introduzir o passo do programa e.g. 30 cm
- Primir Fnter  $\Box$
- 2. Introduzir passo do programa e.g. 40 cm Primir EJECT e com Enter J quardar a medida.

# **Como Funciona (exemplo)**

- Primir RUN
- •Introduzir programa 08
- •Primir Enter ,
- •Primir START, a medida é alcançada
- Colocar o papel
- •Ejecção (Ejecção está completa, virar o papel).
- O esquadro move-se para o programa 2
- •Efectuar corte 2

# **Programação de corte múltiplo**

- •Primir EDIT
- •Introduzir número do programa
- •Introduzir o primeiro passo do programa e.g. START-UP medida 40 cm
- Guardar a medida com
- Primir o simbolo  $\mapsto \rightarrow \circled{15}$ , multiplo corte.
- Introduzir o número de cortes @ com o botão  $+ \mathfrak{D}$  – (máximo 15 cortes), seguido pela
- dimensão de corte múltiplo (largura de corte).
- Guardar com Enter ...

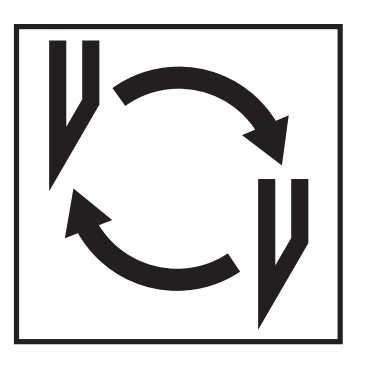

#### **Se a qualidade do corte diminuir:**

- •Verificar a profundidade do corte (consultar a página 38)
- •Verificar a régua (consultar a página 34)
- •Substitur ou afiar novamente a lâmina (consultar a página 30 - 38).

**A lâmina não pode ser novamente afiada se a altura da lâmina é menos do que 83 mm/3,29 polegadas. Uma nova lâmina deve ser utilizada.** Adquirir a nova lâmina só pela Krug & Priester, D-72336 Balingen. A lâmina pode só ser afiada pelas lojas qualificadas ou pelo o fabricante

Krug & Priester D-72336 Balingen. **Perigo! Risco de ferimento! A lâmina é extremamente afiada. Nunca desmontar ou transportar a lâmina sem protecção. A troca da lâmina só deve ser efectuada por técnicos qualificados.**

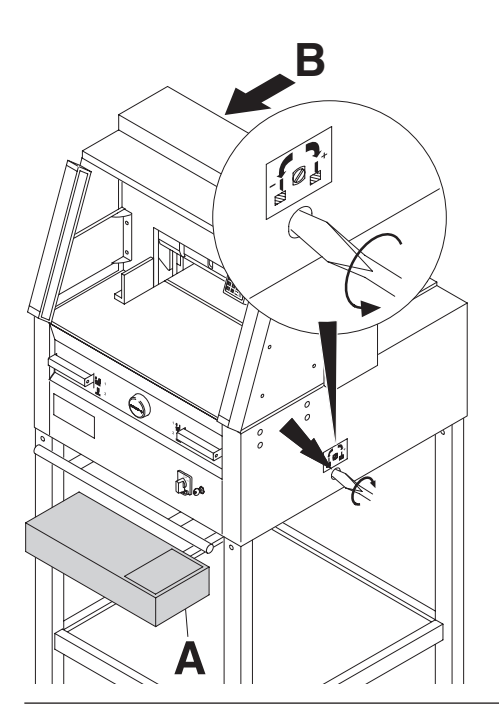

**B** Girar o parafuso do ajustamento da<br>
lâmina para a esquerda até a extremidade (chave de fendas na caixa de ferramentas (**A**) ou na prateleira de ferramentas (**B**).

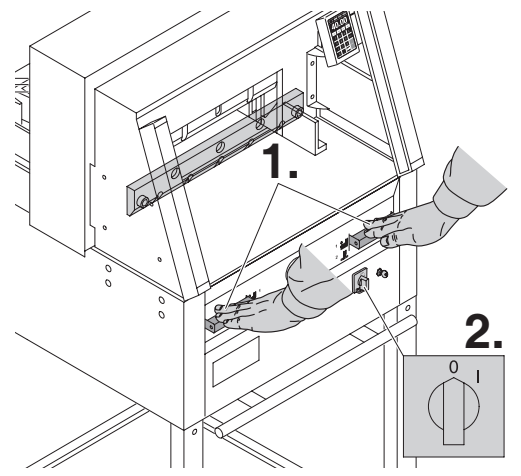

Baixar a lâmina pressionando as duas manetas de corte (**1.**). Manter um botão pressionado e apagar o interruptor principal (**2.**).

# **Mudança de lâmina e régua de corte**

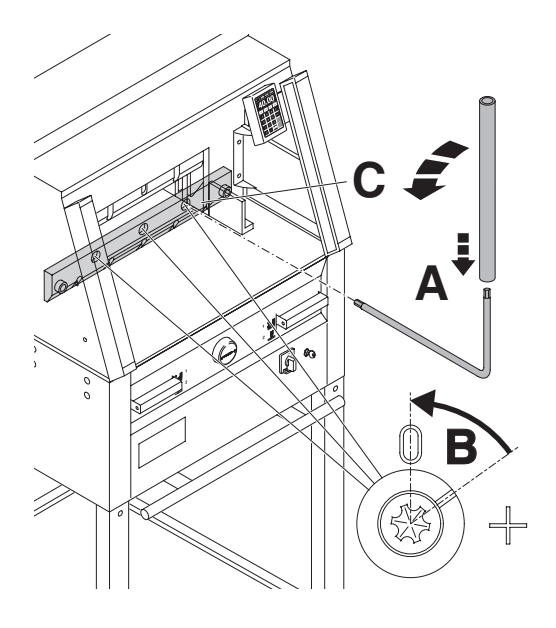

A rês peças de rotação estão agora expostas e devem ser giradas no sentido contrário dos ponteiros do relógio para a posição "0" com uma chave inglesa e um tubo extensível (**A**) (na caixa de ferramentas). A escala deve corresponder à posição "0" (**B**).

#### **Somente 4860**

Desaparafusar os parafusos (**C**) do lado direito.

Remover a chave inglesa e girar o interruptor principal até que a lâmina volte à posição superior.

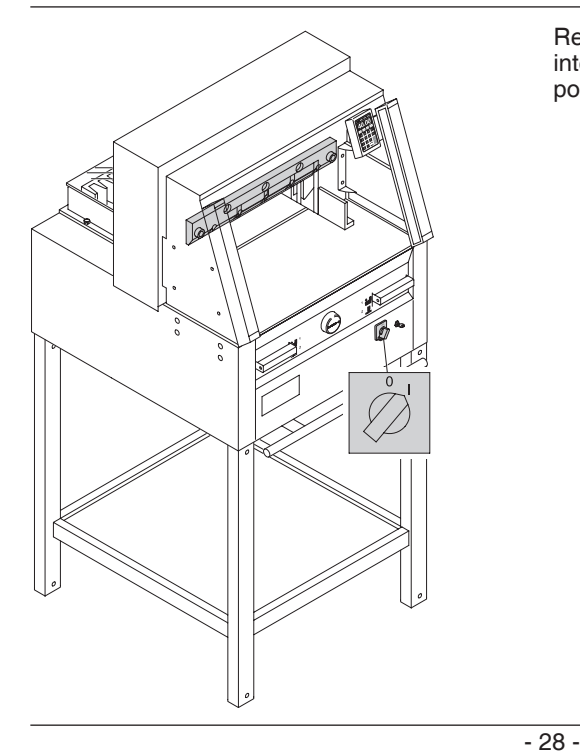

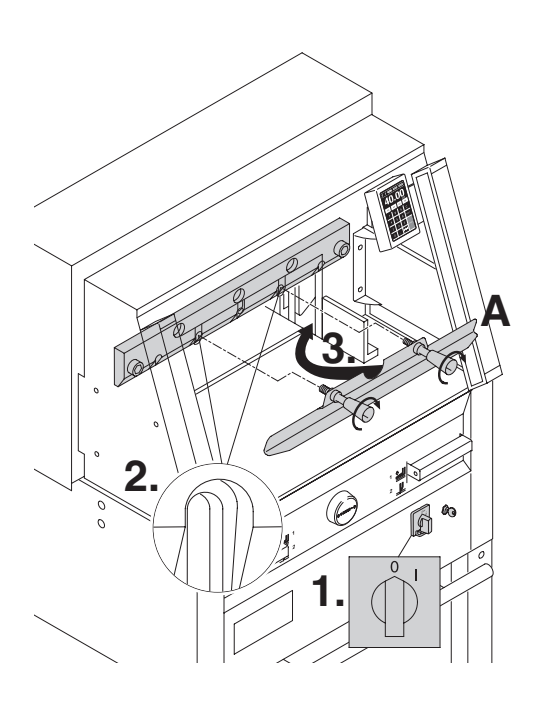

Posicionar o interruptor principal na posição "0" (**1**). Remover os dois parafusos da lâmina dos buracos ovais (**2**). Colocar a ferramenta de mudar a lâmina (**A**) e apertar com força (**3**).

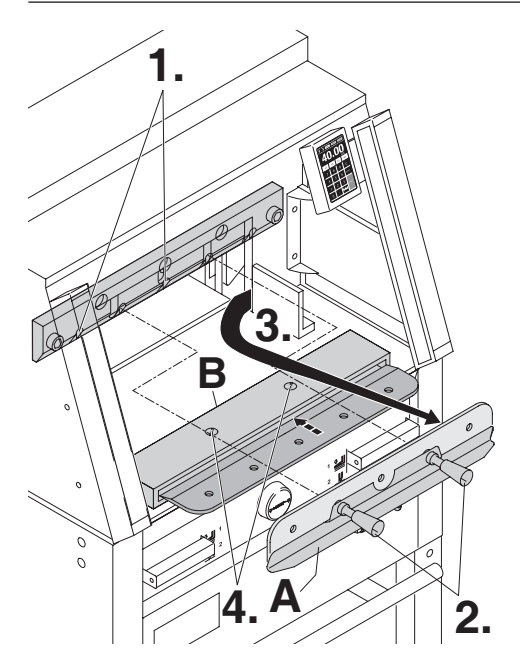

Remover os dois parafusos da lâmina. 4860 e três parafusos da lâmina (**1.**). 5260, 6660. Soltar os cabos (**2.**) da ferramenta de mudar a lâmina (**A**) levemente e deixar a lâmina ser retirada para fora da máquina (**3.**). Colocar a lâmina no seu recipiente (**B**) e aparafusar.

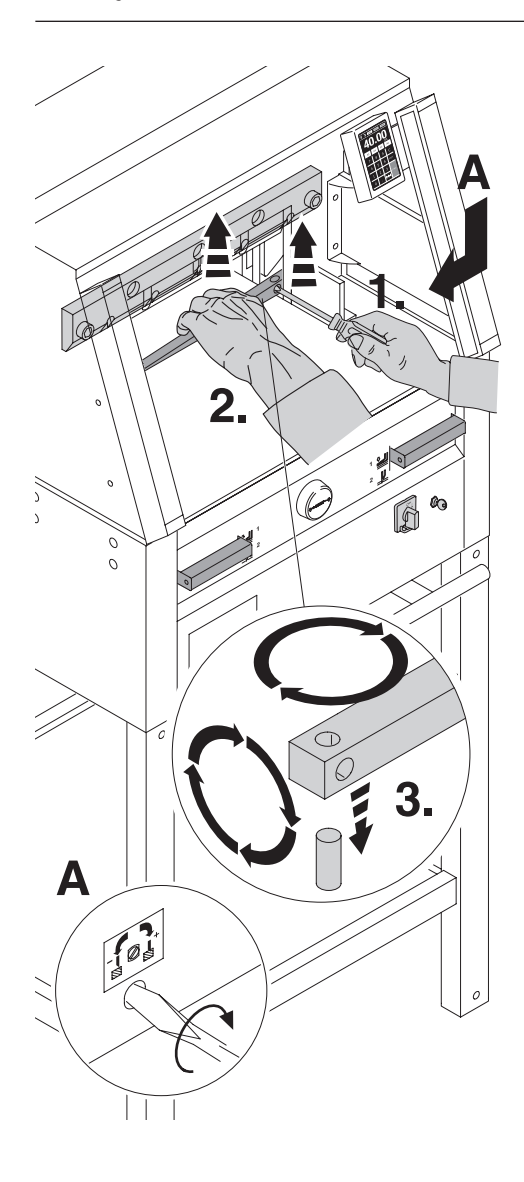

Retirar a régua de corte com uma chave de fendas pequena. Se necessitar a régua de corte pode ser virada ou trocada. (a régua de corte pode ser utilizada 8 vezes).

#### **Substituir a régua de corte (não a lâmina)**

- Girar o parafuso de ajustamento da lâmina (**A**) para a esquerda até que este pare. (caso contrário o primeiro corte será demasiado fundo).
- Remover a régua de corte de acordo com a figura ao lado.
- Girar a régua de corte (o lado não utilizado deve estar perto da lâmina).

#### **Perigo! Risco de ferimento! Teste de corte após substituição de régue de corte (não a lâmina)**

- Inserir o papel e largar o corte.
- Se a última folha não for cortada ao longo de todo o seu comprimento gire o parafuso de ajustamento da lâmina (**A**) ¼ para a direita.
- Se a última folha não estiver completamente cortada repetir este processo até que a última folha esteja cortada em todo o seu comprimento.

#### **Mudança de lâmina e régua de corte**

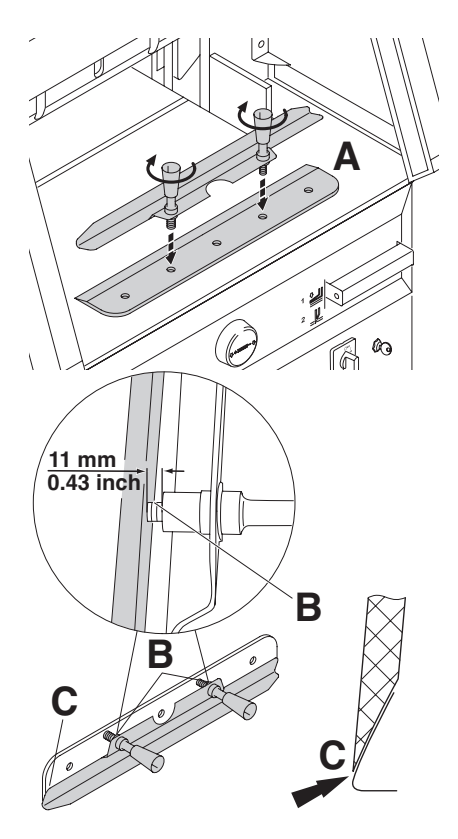

Retirar a lâmina nova da caixa cuidadosamente e aparafusá-la à ferramenta de mudar lâminas (**A**).

- Certificar que existe uma margem de 11 mm ou 0.43 polegadas. (**B**).
- A lâmina deve ser coberta.
- **Perigo! Risco de ferimento!**

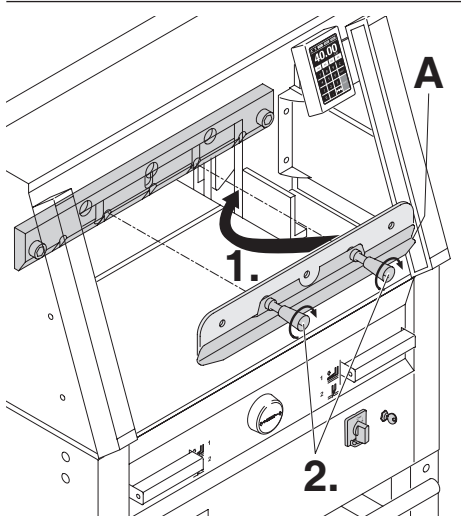

Colocar a lâmina que vai ser mudada com a ferramenta de mudar lâminas montada (**1.**) dentro do recipiente da lâmina e empurre para cima e aparafusar (**2.**).

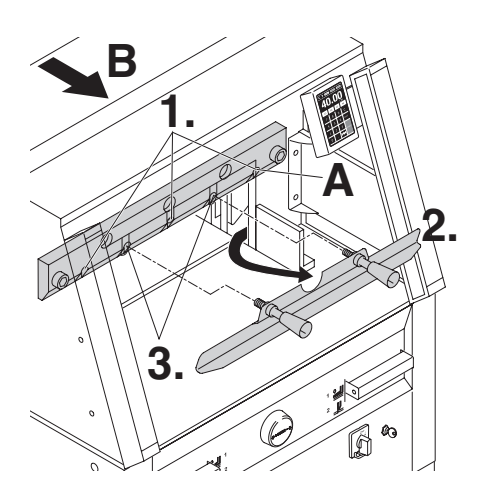

Apertar ligeiramente 3 dos cinco parafusos da lâmina (4860 tem 2) (**1.**). Remover a ferramenta de mudança de

lâmina (**2.**). Levemente apertar os restantes parafusos da lâminas (**3.**).

Voltar a colocar na prateleira das ferramentas, a peça de mudar a lâmina (**B**).

#### **Somente 4860**

Levemente apertar para a direita o parafuso da lâmina (**A**) quando a lâmina estiver em baixo.

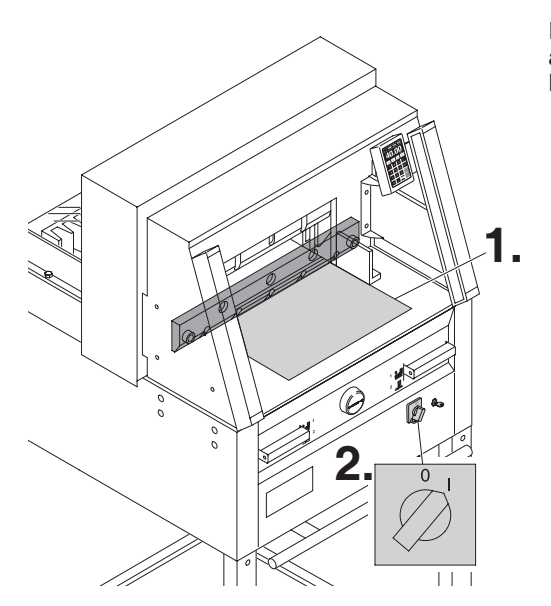

Remover todas as ferramentas e colocar papel ao longo de todo o comprimento de corte (**1.**). Ligar o botão principal na posição "I" (**2.**).

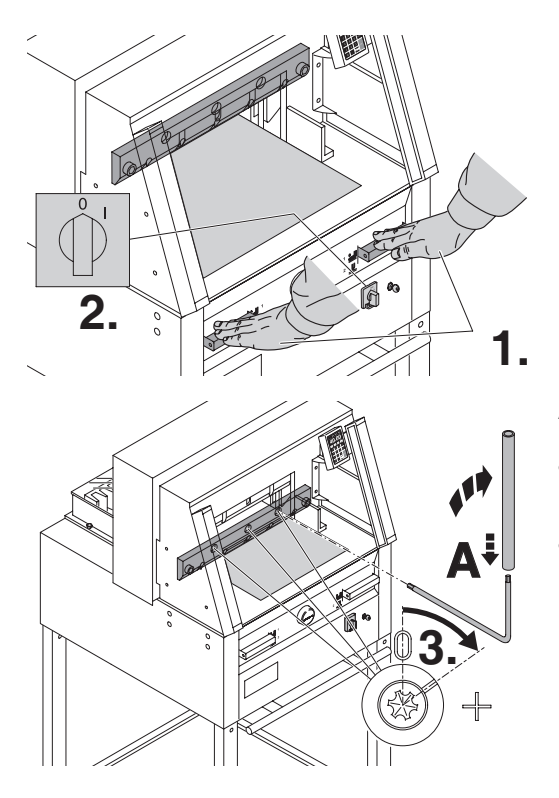

Fechar a barra de segurança (**1.**). Baixar a lâmina ao pressionar os dois botões de corte (**2.**). Manter um deles pressionado e ligar o interruptor principal (**3.**).

Abrir a barra de segurança (**4.**). Com a chave (**A**), os três excêntricos devem ser aparafusados até que o papel seja cortado ao longo de todo o comprimento da lâmina, (a lâmina deve estar paralela, não muito afastada da régua de corte).

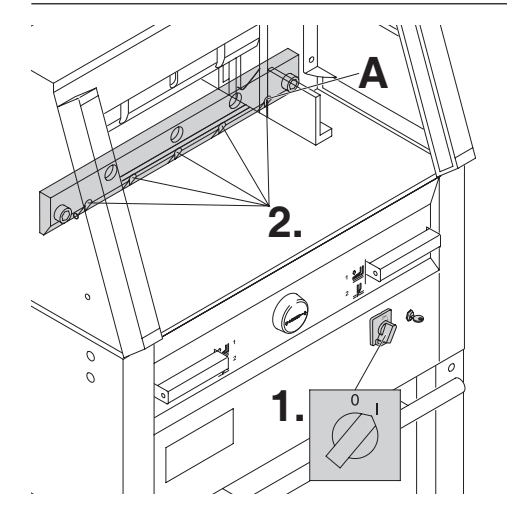

#### **Somente 4860**

Apertar os parafusos da lâmina (**A**) no lado direito.

Ligar o interruptor na posição "I" (**1.**). A lâmina vai regressar para a posição superior. Apertar os parafusos da lâmina firmemente (**2.**).

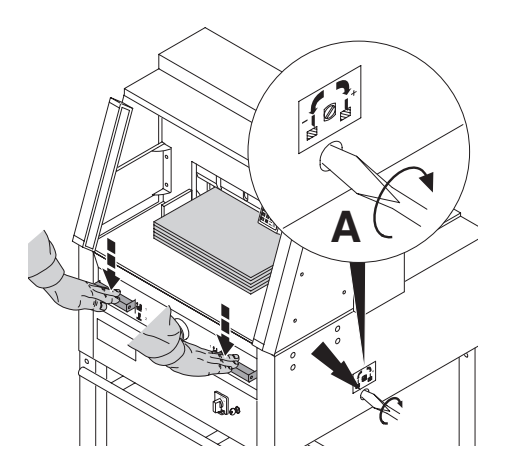

Para comprovar o bom funcionamento do corte cortar uma pilha de papel. Se a última ou várias folha não forem cortadas, girar o parafuso de ajustamento da lâmina (**A**) progressivamente como na figura ¼ para à direita até que todas as folhas estejam totalmente cortadas. (não colocar a lâmina demasiada baixa, causa desgaste).

# **△ Perigo!**

**A lâmina deve estar sempre coberta por uma barra de pressão (ver figura em baixo à esquerda).**

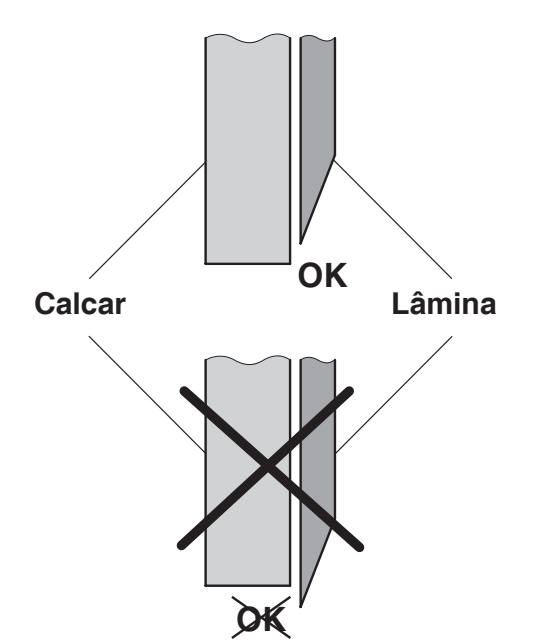

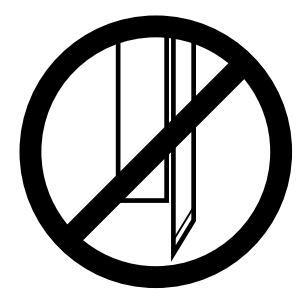

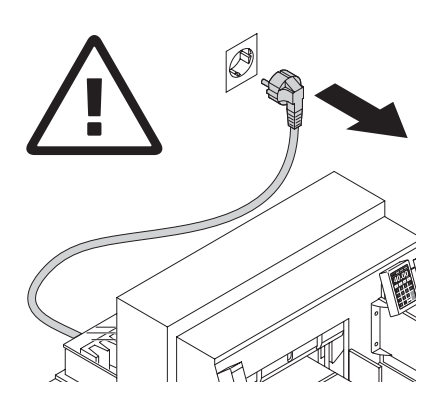

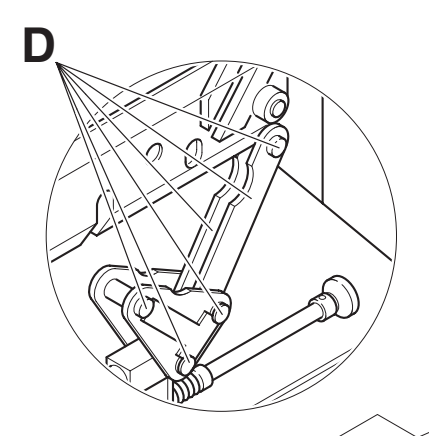

Trabalho de manutenção só pode ser efectuado por técnicos qualificados.

#### **Perigo! Retirar a ficha de electricidade antes de iniciar qualquer tipo de trabalho de manutenção ou de retirar qualquer tampa.**

Lubrificar o controlo do esquadro (**A**) semanalmente (utilizar massa lubrificante especial para máquinas de corte). Avançar para a frente o esquadro o máximo possível. Lubrificar as restantes partes duas vezes ao ano (ver figura).

O interruptor principal deve estar na posição "0" (**B**). Remover o painel de baixo (**C**) (ferramentas nas caixa).

- Remover qualquer papel.
- Lubrificar a máquina.
- Verificar as quatro porcas e as duas manivelas (**D**). Em caso de desgaste avisar o apoio técnico.
- Montar a máquina.

Com mais de 5 horas de operação por dia precisa o trabalho de manutenção com mais freqüência ser realizado.

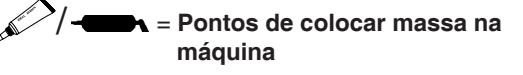

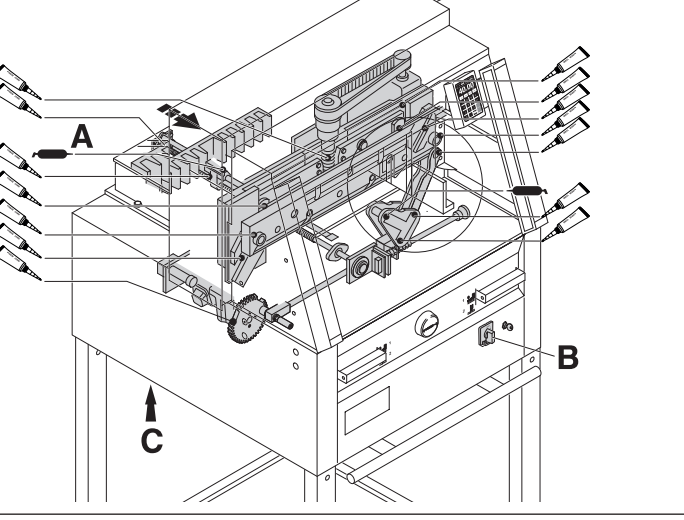

No. 9000 625

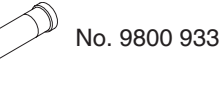

No. 9001 828

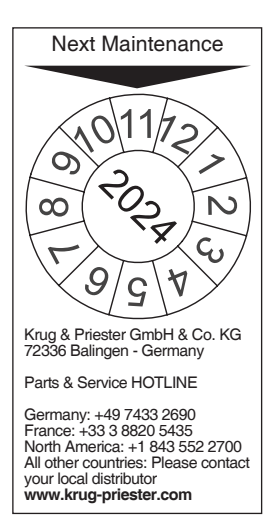

#### **Inspeção Anual**

Para manter uma operação em segurança e precaver desgaste prematuro, recomendamos uma inspeção e manutenção anual à maquina, por um serviço técnico qualificado.

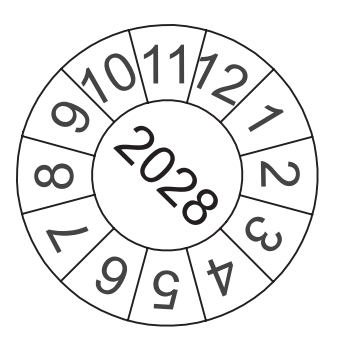

#### **Regulamento de segurança**

As normas de segurança estão estabelecidas de acordo com o país onde a máquina funciona. O fabricante recomenda que seja feita uma revisão de segurança em cada 5 anos pelo representante autorizado.

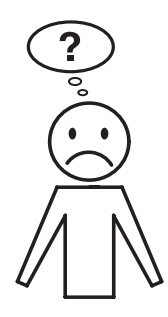

# **A máquina não funciona !**

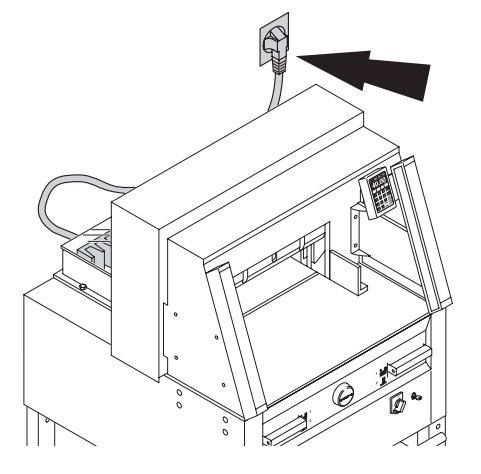

Está a ficha ligada á electricidade?

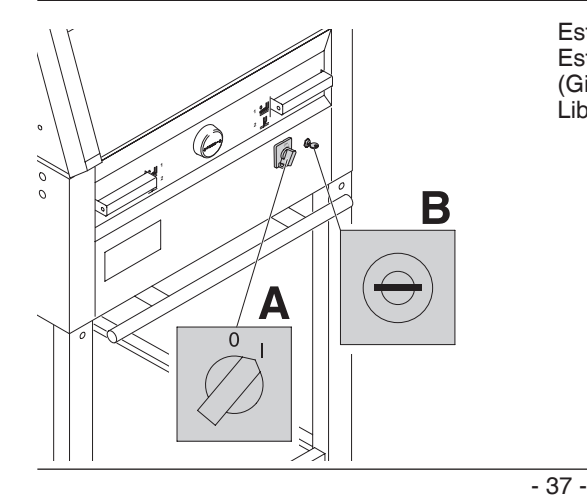

Está o interruptor principal na pos "l" ?(**A**) Está o sistema de controlo activado? (**B**) (Girar a chave para a direita) Libertar o corte consultar a página 21.

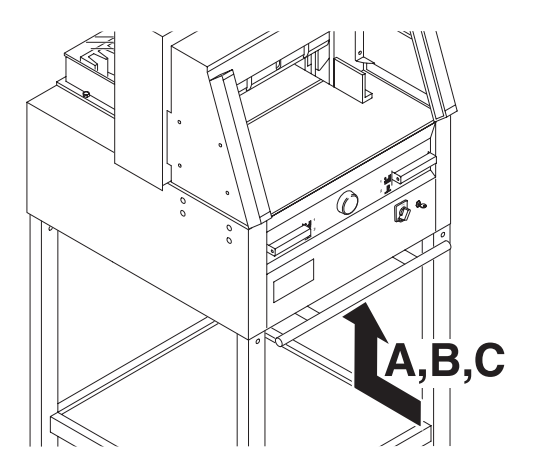

#### **A máquina desliga:**

• **Máquina está sobrecargada.** O botão de segurança salta (**A**) ou (**B**). Aguardar um minuto de arrefecimento e carregar outra vez na tecla de segurança **(A)** ou (**B**)**.**

- **A máquina está bloqueada.**
- **A lâmina está sem corte.** Eliminar a causa, e empurrar O botão de segurança (**A**)
- **Esquadro bloqueado.** O interruptor de segurança (**C**) salta. Eliminar a falha e voltar a ligar.

**Botões de segurança para:** 

- **A = Motor da Lâmina**
- **B = Motor do Calcador**
- **C = Motor do Esquadro**

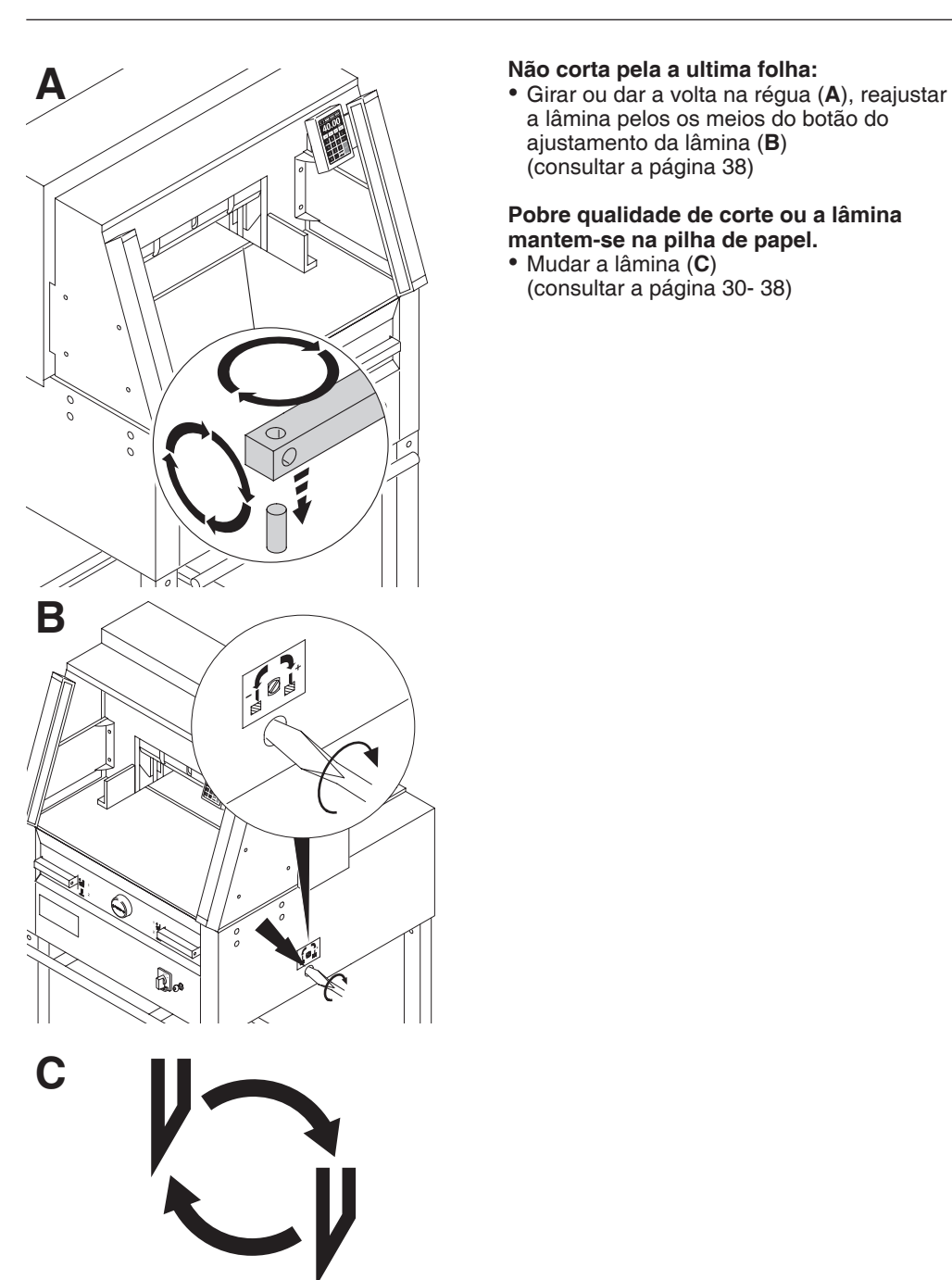

a lâmina pelos os meios do botão do ajustamento da lâmina (**B**) (consultar a página 38)

#### **Pobre qualidade de corte ou a lâmina mantem-se na pilha de papel.**

• Mudar a lâmina (**C**) (consultar a página 30- 38)

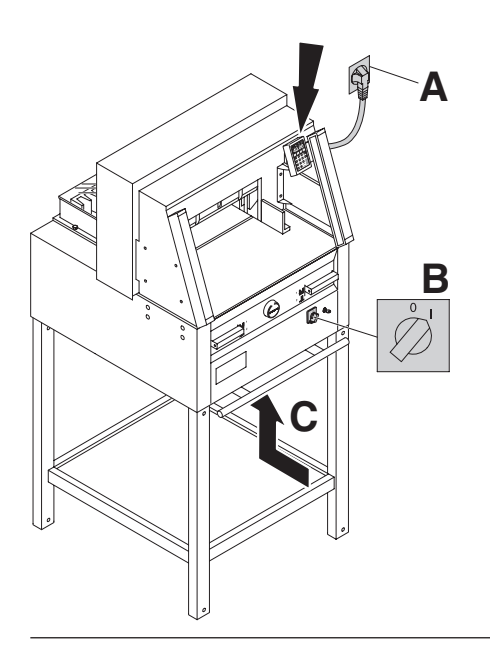

#### **Iluminação do display**

- A máquina está ligada à corrente? (**A**)
- Interruptor principal na posição "I"? (**B)**
- Pressionar o botão de segurança ! (**C**)
- Verificar as unidades de fusíveis e o circuito.

Após 30 minutos o monitor, passa para o modo de poupança de energia. O monitor pode ser novamente activado, através do toque em qualquer tecla na zona (2).

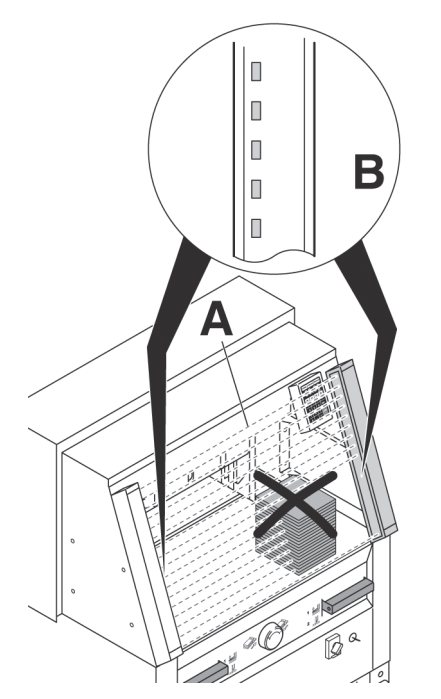

# **Problemas com as celulas- segurança**

Não consegue ser activada.

- Remover todos os objectos que estejam na área de segurança (**A**).
- Emissor e recetor têm um indicador (**B**) Verde = Pronto para operar Vermelho = O feixe de infravermelho está fechado ou existe erro.

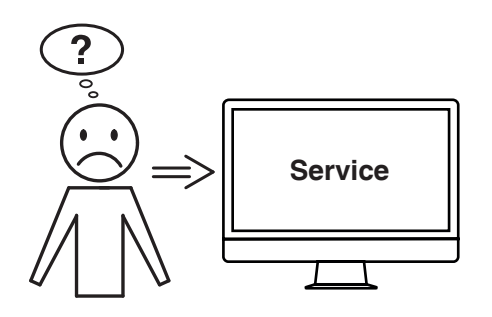

# **O motor trabalha mas a lâmina não desce.**

• O travão de segurança foi activado! Informar o representante !

#### **Nenhuma das soluções de problemas anteriormente mencionadas oferece ajuda?**

- Contacto: Assistência Técnica
- **www.krug-priester.com**
- **service@krug-priester.com**

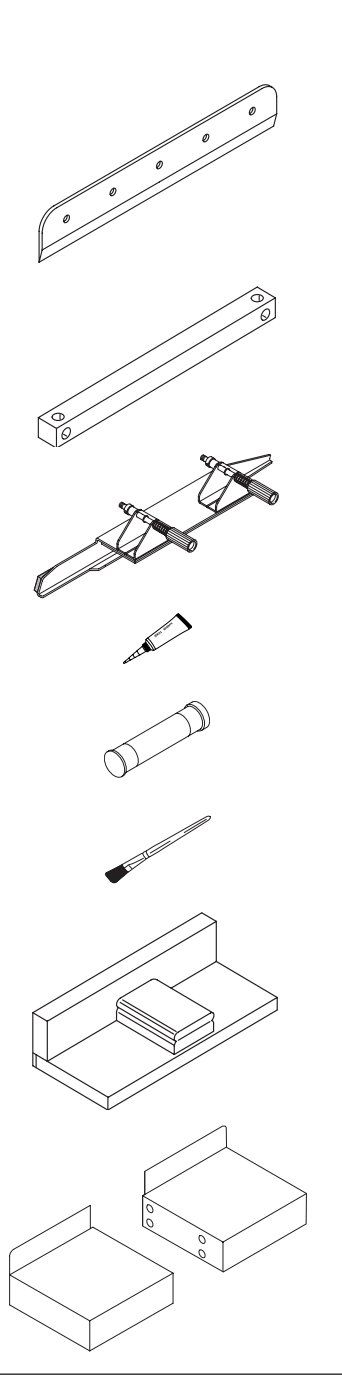

#### **Acessórios recomendados:**

#### **Lâmina**

- No. 9000 021 4860
- No. 9000 130 5260<br>• No. 9000 025 6660
- $\bullet$  No. 9000 025
- **HSS Lâmina**
- No. 9000 126 4860<br>• No. 9000 131 5260
- No. 9000 131 5260
- $\bullet$  No. 9000 135

# **Régua (6 unidades)**

- No. 9000 022 4860<br>• No. 9000 024 5260
- No. 9000 024 5260<br>• No. 9000 026 6660
- $\bullet$  No. 9000 026

#### **Ferramenta de trocar a lâmina 1**

- No. 9000 523 4860<br>• No. 9000 524 5260
- No. 9000 524 5260<br>• No. 9000 526 6660
- $\bullet$  No. 9000 526

#### **Tubo de graxa 1**

• No. 9000 625

#### **Cartucho de graxa**

• No. 9800 933

#### **Escova**

• No. 9001 828

#### **Papel bater-se bloco 1**

• No. 9000 521

**Mesas laterais esquerda e direita**

• No. 9000 528

**1** Incluindo na entrega da máquina

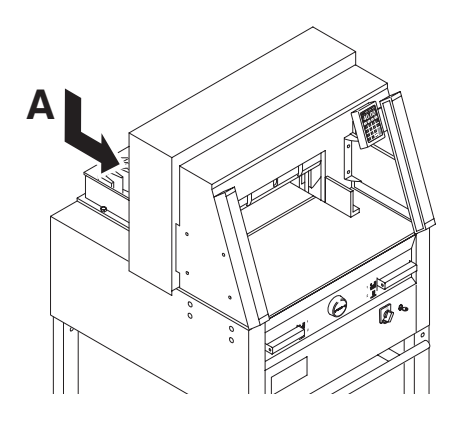

#### **Dados Técnicos:**

- Fonte de energia: 230V/50Hz/1~,  $120V/60H<sub>7</sub>/1$ ~
- Altura de corte: 80 mm
- Fugas de corrente eléctrica < 3.5 mA
- Indicador do cabo de alimentação min. 1.5 mm2 (230V)
- Indicador do cabdo de alimentação AWG 12 (20A) (120V)

As especificações exactas podem ser encontradas na etiqueta de especificações tévnicas (**A**) na máquina. Um diagrama eléctrico é encontradao dentro da caixa eléctrica da máquina.

Para obter garantia da máquina, a máquina deve continuar a ter a etiqueta de identificação original.

#### **Faixa De luz segurança**

- Tempo total de reacção: 101 ms
- Resolução 25 mm/distançia minima: 290 mm

Temperatura de ambiente de operação 10ºC-60ºC

Humidade do ar (nenhuma condensação) 15%-95%

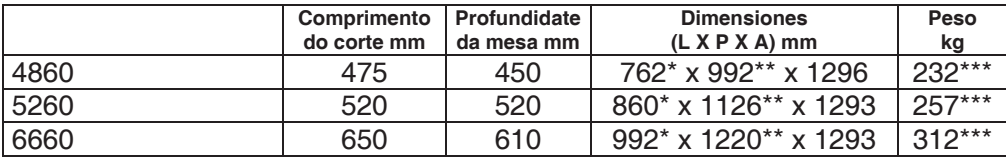

- com mesas laterais (Lagura) 4860 1349 mm
- \*\* com mesas laterais (Profundidade) 4860 992 mm
- com mesas laterais (Lagura) 5260 1436 mm
- \*\* com mesas laterais (Profundidade) 5260 1126 mm
- com mesas laterais (Lagura) 6660 1565 mm
- \*\* com mesas laterais (Profundidade) 6660 1220 mm
- \*\*\* com mesas laterais 4860 241 Kg
- \*\*\* com mesas laterais 5260 266 Kg
- \*\*\* com mesas laterais 6660 321 Kg

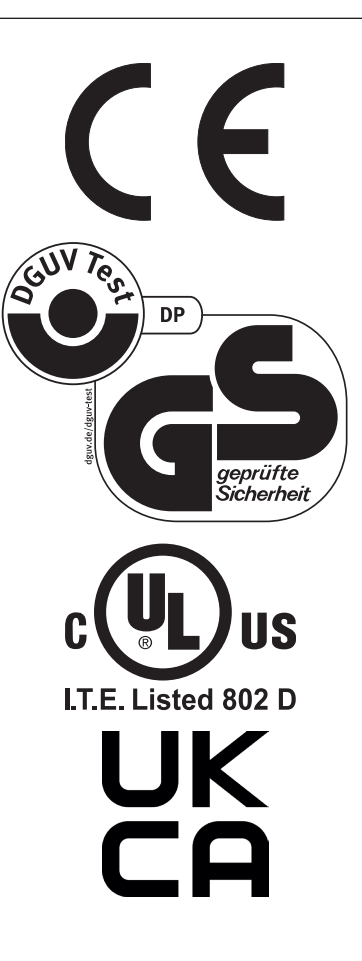

Esta máquina é aprovada por laboratorios independentes de segurança está em compliação com as normas da CE 2006/42/EG, 2014/30/EG.

Medição do ruido pela norma EN 13023: 72,5db (A)

Sujeito a alterações sem aviso prévio.

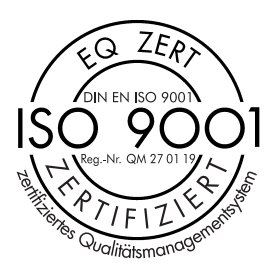

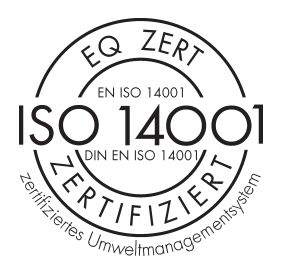

 $\widehat{\mathcal{C}}$  $Z\widehat{E_R}$  $F$  EN ISO 50001 THE Library of the Series Energiemanagem A empresa Krug + Priester tem as seguintes certificações:

- Sistema de gestão da qualidade em conformidade com a DIN EN ISO 9001:2015
- Sistema de gestão ambiental em conformidade com a DIN EN ISO 14001:2015
- Sistema de gestão energética em conformidade com a DIN EN ISO 50001:2018

#### **Declaração de comformidade**

**- Pela presente declaramos que**

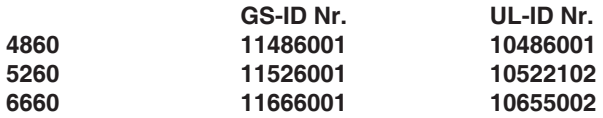

**- Cumprem as disposições legais seguintes**

**2006/42/EG:**

Directiva de máquinaria EC

#### **2004/108/EG:**

Directiva de compatibilidade electromagnética

**2011/65/EU, 2015/863/EU** RoHS directiva.

#### **- Normas harmonizadas utilizadas, normalmente**

**EN 60204-1; EN 1010-1; EN 1010-3; EN 55014-1; EN 55014-2; EN 61000-3-2; EN 61000-3-3; EN ISO 12100-1; EN 61496-1; EN 61496-2; EN ISO 13857; EN ISO 11204; EN 13023; EN ISO 13849-1; BS EN 60204-1; BS EN 1010-1; BS EN 1010-3; BS EN 55014-1; BS EN 55014-2; BS EN 61000-3-2; BS EN 61000-3-3; BS EN ISO 12100; BS EN ISO 13857; BS EN ISO 11204; BS EN 13023; BS EN ISO 13849-1**

11.02.2022 Data

- Diretor-Executivo -

Representador autorizado para a documentação técnico

Krug & Priester GmbH & Co. KG Simon-Schweitzer-Str. 34 D-72336 Balingen (Germany)

Notas:

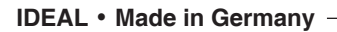

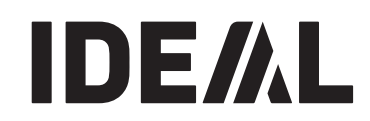

• **Destruidoras de documentos** •

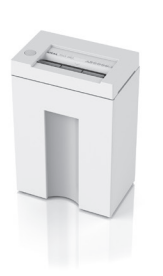

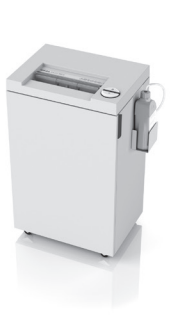

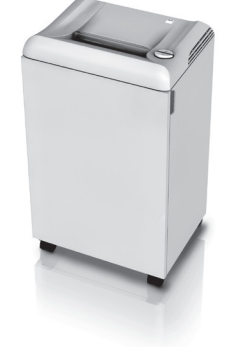

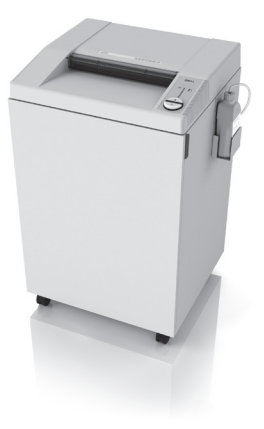

• **Cisalhas e guilhotinas** •

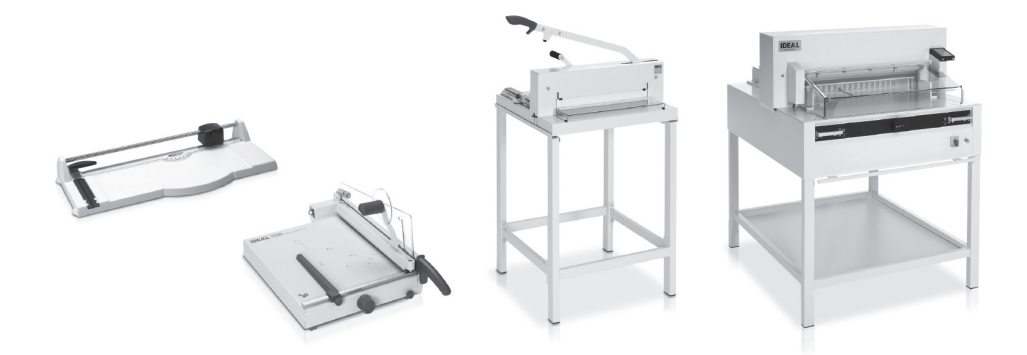

Krug & Priester GmbH & Co. KG Simon-Schweitzer-Str. 34 D-72336 Balingen (Germany) www.krug-priester.com